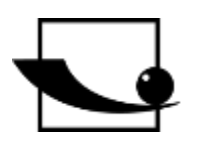

# **Sauter GmbH**

**Ziegelei 1 D-72336 Balingen Email: info@kern-sohn.com**

**Tel. : +49-[0]7433- 9933-0 Fax: +49-[0]7433-9933-149 Internet: www.sauter.eu**

# **Istruzioni per l'uso Banco di prova motorizzato**

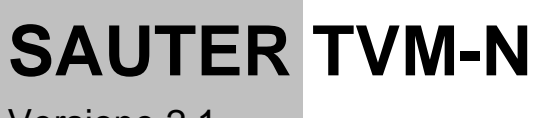

Versione 2.1 11/2021 IT

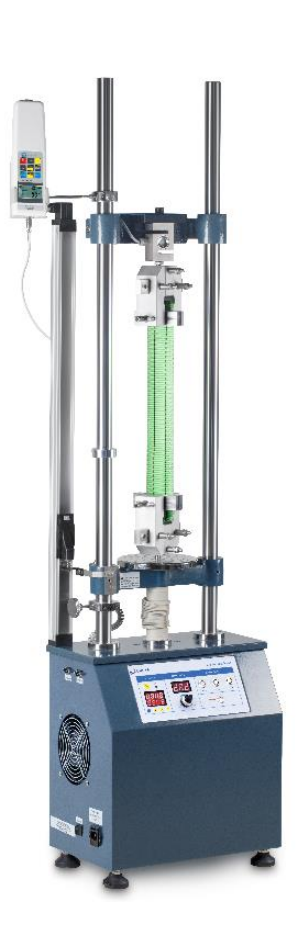

**Industrial** 

MISURAZIONE PROFESSIONALE

TVM-N-BA-it-2121

## **SAUTER TVM-N**

V. 2.1 11/2021

**Istruzioni per l'uso Banco di prova motorizzato**

Congratulazioni per l'acquisto del banco di prova SAUTER TVM-N. Vi auguriamo di godervi il vostro sistema di misurazione di qualità con la sua vasta gamma di funzioni e l'alta riproducibilità. Se utilizzato correttamente, questo prodotto di alta qualità vi darà molti anni di servizio.

Per domande, desideri o suggerimenti siamo sempre a vostra disposizione.

Tabella dei contenuti:

**IT**

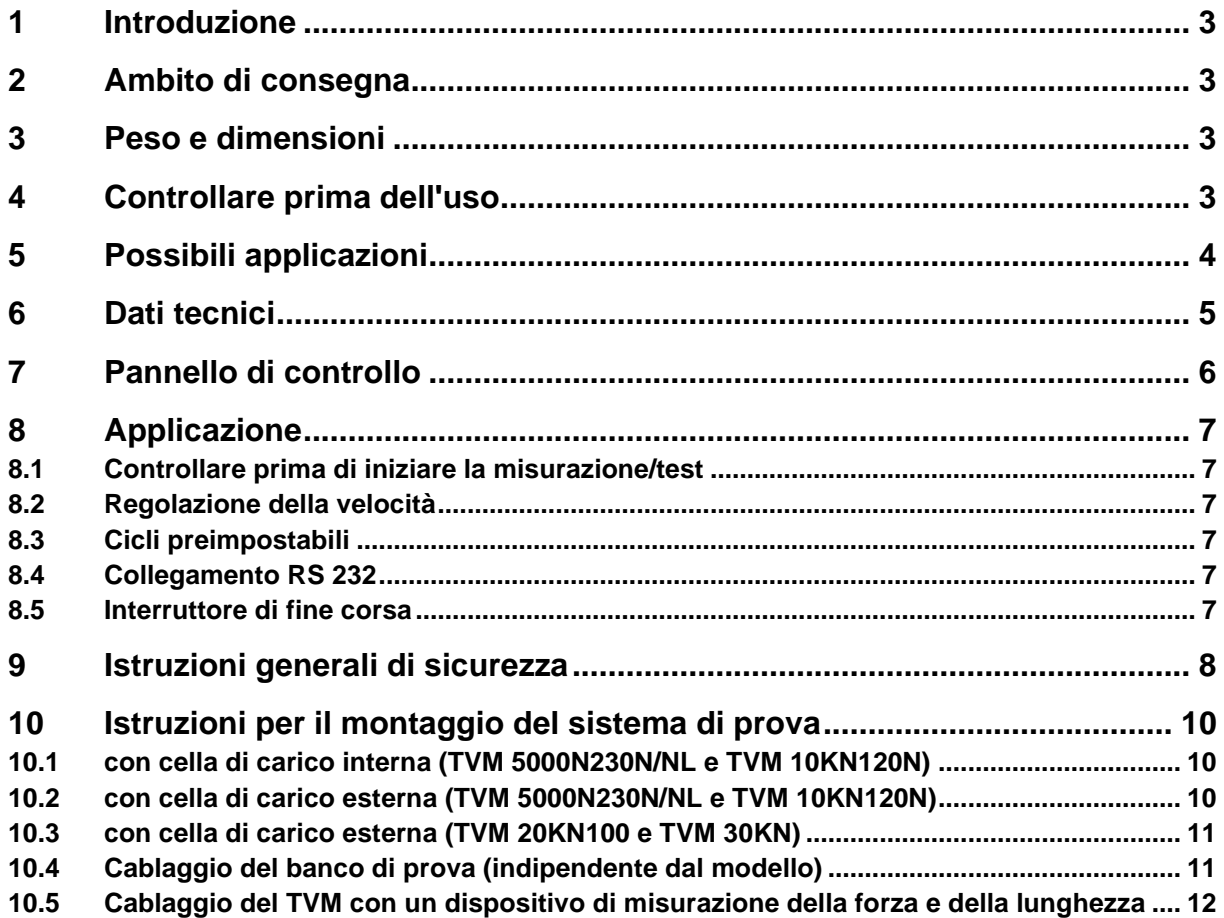

### **1 Introduzione**

Il banco di prova TVM-N può misurare le forze di trazione e compressione in modo molto preciso ed è facile da usare. Vari misuratori di forza possono essere montati sul banco di prova per le misurazioni.

SAUTER offre software e accessori opzionali per rendere il sistema di misurazione più versatile nell'uso. Informatevi presso SAUTER o il fornitore di SAUTER o visitate il nostro sito web [www.sauter.eu](http://www.sauter.eu/)

### **2 Ambito di consegna**

- SAUTER TVM
- Cavo di alimentazione
- Istruzioni per l'uso
- Accessori (a seconda del modello)

### **3 Peso e dimensioni**

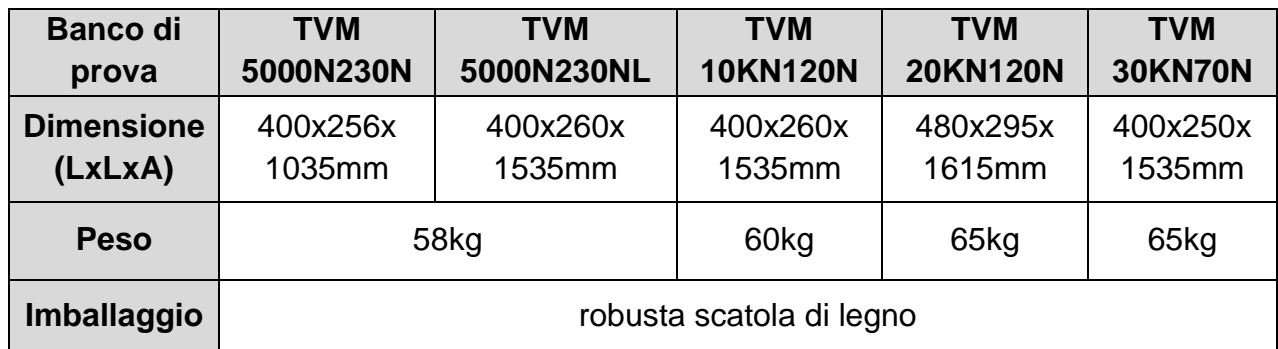

### **4 Controllare prima dell'uso**

Dopo aver ricevuto il banco di prova, si dovrebbe controllare in anticipo se si sono verificati danni di trasporto, se l'imballaggio esterno, l'alloggiamento metallico, altre parti o anche il banco di prova stesso sono stati danneggiati. In caso di danni evidenti, informare immediatamente SAUTER GmbH.

### **5 Possibili applicazioni**

Il banco di prova TVM-N è progettato in modo tale da poter accogliere senza problemi la maggior parte degli strumenti di misurazione di forza SAUTER. Ha una vasta gamma di applicazioni e può essere azionato manualmente. Può anche eseguire le singole funzioni in modo indipendente. Questi sono, per esempio, la regolazione continua della velocità, il movimento automatico di salita e discesa con preimpostazione delle ripetizioni (fino a 1000 cicli). Può essere utilizzato per i test sui materiali nell'industria dei metalli, della plastica e del tessile. Inoltre, può essere utilizzato con il software SAUTER (AFH) e può essere comodamente controllato da lì tramite PC. Questo software è anche in grado di documentare forza-tempo e forzaspostamento. Il funzionamento con un solo misuratore di forza FH è anche possibile, perché qui le opzioni di impostazione del misuratore di forza FH possono essere usate, per esempio per proteggere il banco di prova dal sovraccarico con il valore STOP.

- Selezionare il supporto di prova corretto per la forza massima richiesta. Adattare il misuratore di forza utilizzato alla forza massima o prestare particolare attenzione quando si imposta la distanza di spostamento. (Possibile distruzione del misuratore di forza)
- Non tentare di aprire, riparare o modificare il dispositivo in nessun caso. Contattare SAUTER GmbH.
- Il banco di prova non è adatto al funzionamento in un ambiente umido. Evitare in ogni caso la penetrazione di umidità nell'alloggiamento.
- Non usare oggetti appuntiti per azionare i pulsanti.
- Usare gli anelli di fine corsa sul banco di prova per controllare la corsa. La regolazione precisa della distanza di spostamento per mezzo degli anelli di limitazione previene i danni al banco di prova e al dispositivo di misurazione della forza utilizzato.
- Di tanto in tanto, bagnate le aste con un olio lubrificante.

Spegnere e scollegare l'apparecchio se non lo si usa per molto tempo.

### **6 Dati tecnici**

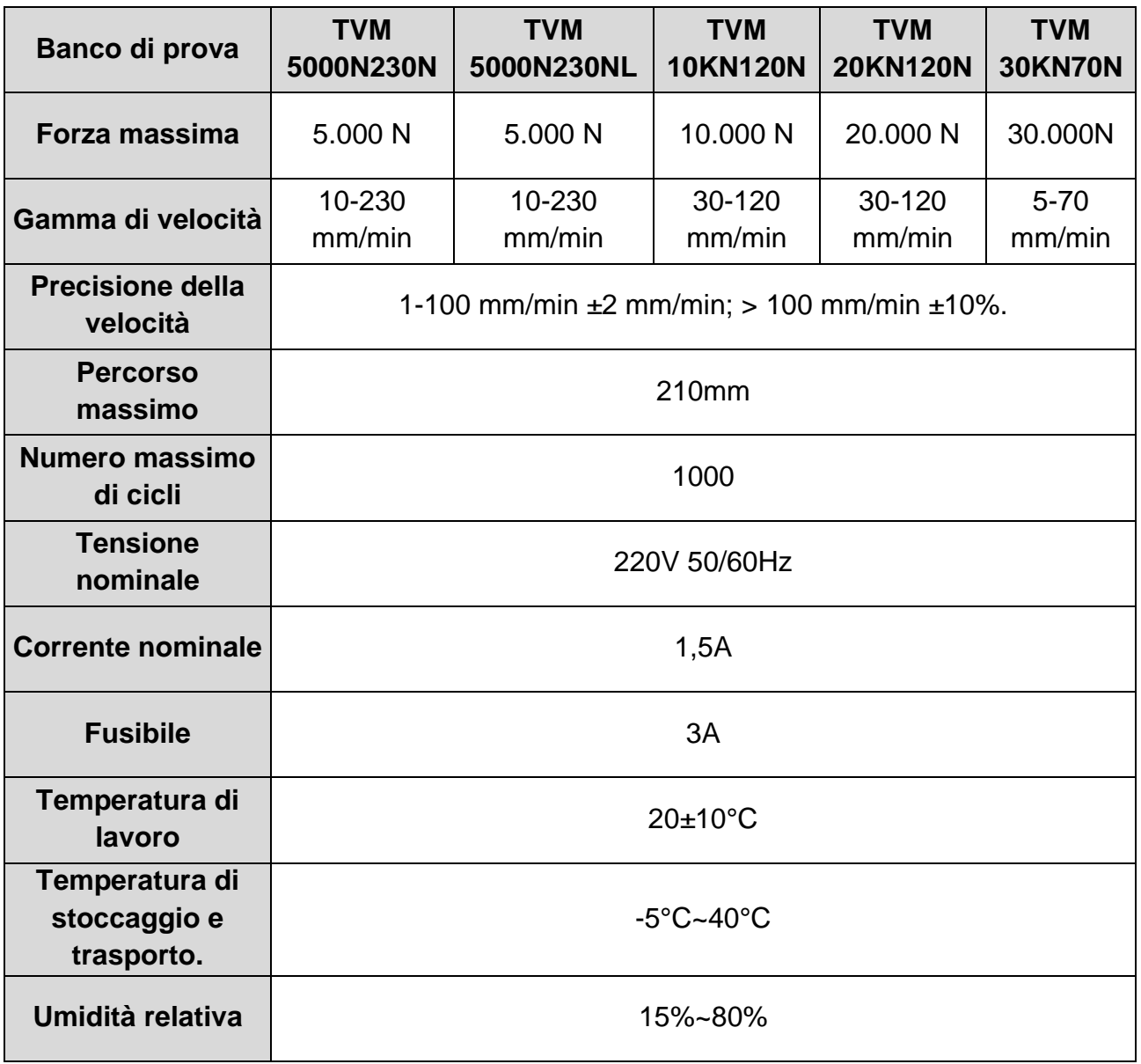

### **7 Pannello di controllo**

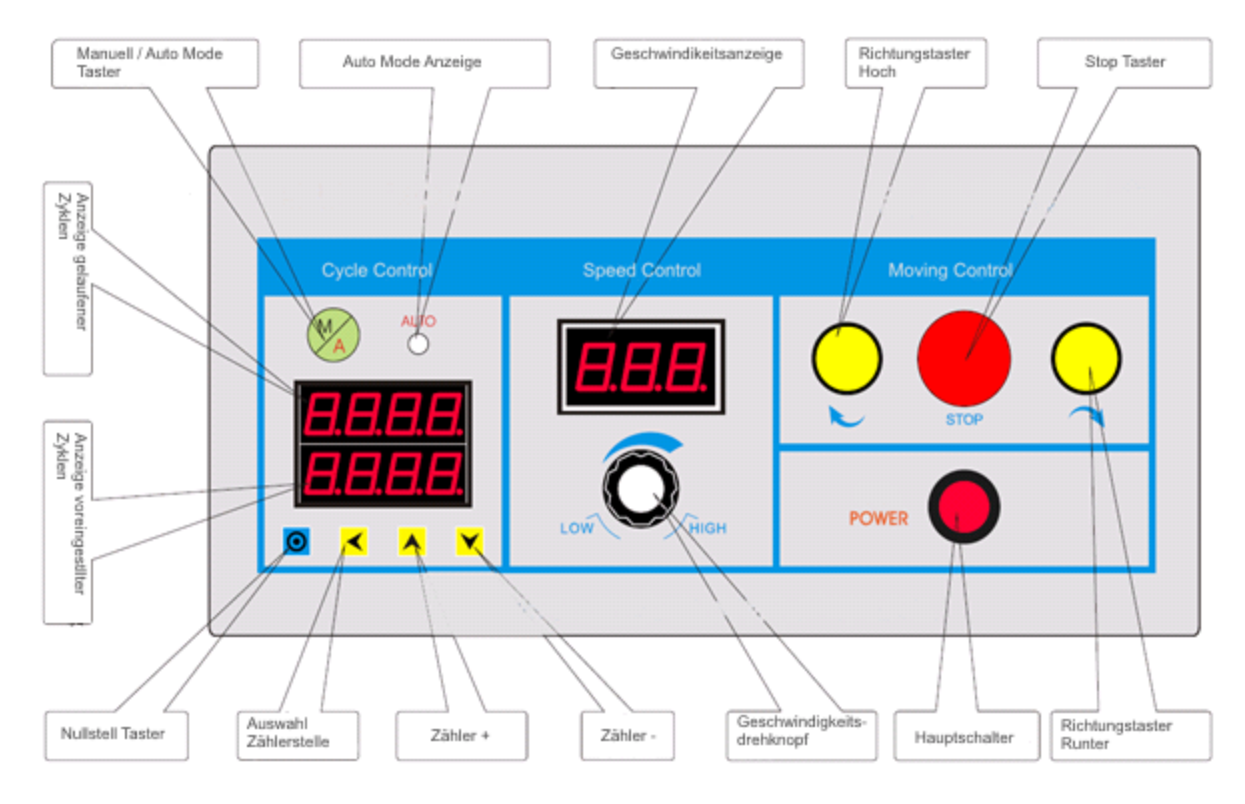

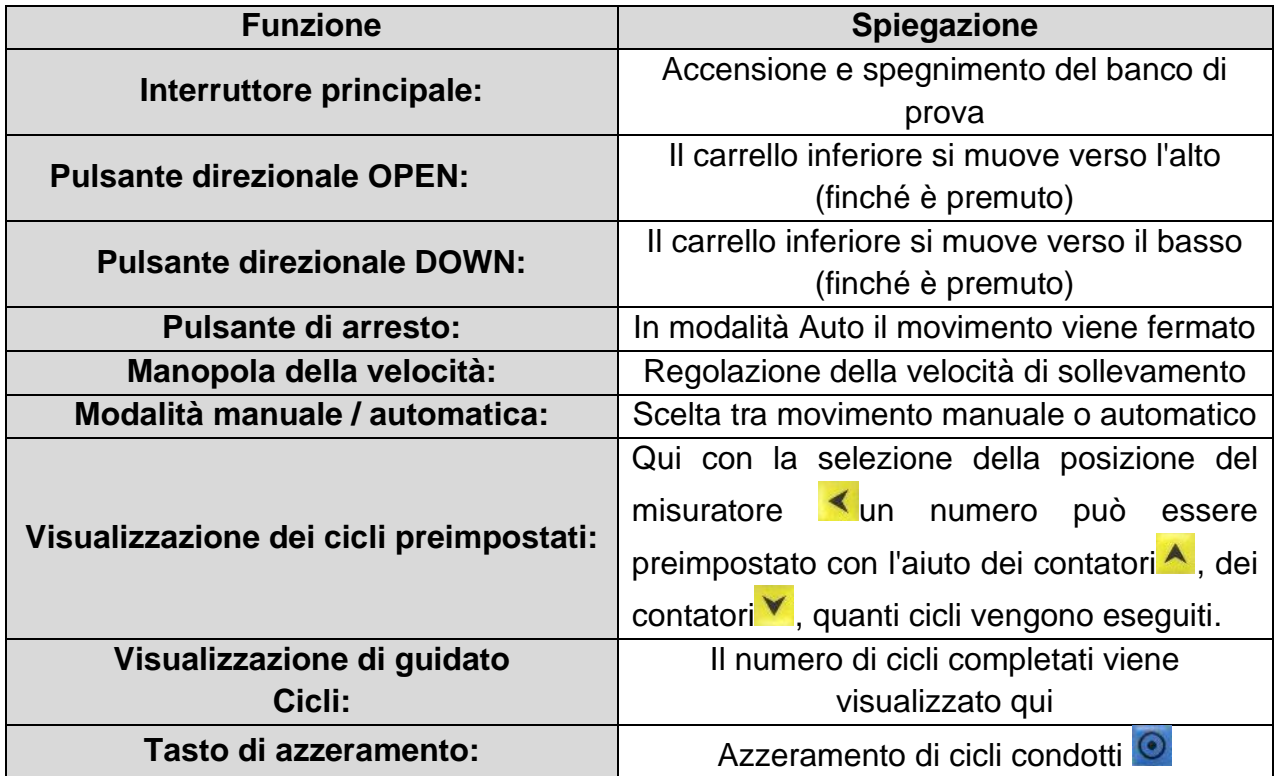

Il movimento del banco di prova è definito dagli anelli limitatori inferiore e superiore. Questi anelli limitatori devono essere riadattati per ogni test.

### **8 Applicazione**

#### **8.1 Controllare prima di iniziare la misurazione/test**

- Cablaggio, accensione il display lampeggia 5 volte
- Testate il movimento senza il dispositivo di prova, azionando manualmente i finecorsa per testare il loro funzionamento. Premere per testarne la funzione.
- Prova il movimento automatico. Premere il pulsante della modalità manuale/auto, l'indicatore della modalità automatica si accende. Impostare i cicli (evitare l'impostazione "1"), avviare l'esecuzione del test con il pulsante Su o Giù. Alla fine dei cicli, il banco di prova si ferma e suona un allarme 3 volte, test completato.

#### **8.2 Regolazione della velocità**

La velocità può essere regolata continuamente fino al massimo. La velocità impostata può essere letta sul display.

#### **8.3 Cicli preimpostabili**

Un certo numero di cicli può essere preimpostato sul banco di prova. Il valore preimpostato viene visualizzato nell'area inferiore. Può essere impostato tramite i tasti Contatore  $\triangle$ , Contatore  $\triangledown$ e la selezione della cifra del contatore  $\triangle$  può essere impostata. Il numero di "corsa" viene visualizzato nell'area superiore. Il contatore può essere azzerato con il tasto di azzeramento<sup>0</sup>.

#### **8.4 Collegamento RS 232**

Il banco di prova ha due connessioni a 9 pin per collegare un misuratore di forza e una connessione per la comunicazione con il PC. Il banco di prova può essere utilizzato con il software SAUTER AFH. Questo permette di impostare il controllo del movimento e il numero di cicli direttamente sul PC. Il software può essere utilizzato per valutare i dati in termini di forza-tempo o forza-spostamento. Al collegamento del misuratore di forza, il banco di prova può essere controllato con un dispositivo di misurazione della forza della serie FH in modo che non possa verificarsi un sovraccarico.

#### **8.5 Interruttore di fine corsa**

In modalità manuale, il movimento si ferma quando il finecorsa viene raggiunto. In modalità automatica, il movimento si ferma al finecorsa per circa 5 secondi e poi continua il movimento nell'altra direzione. Per garantire che la prova/ispezione si svolga senza problemi, è necessario assicurarsi di allineare gli anelli limite in modo molto preciso, in modo da non distruggere il provino o l'attrezzatura di prova se il percorso è troppo lungo/corto.

### **9 Istruzioni generali di sicurezza**

#### **ATTENZIONE**

#### **Rischio di lesioni a causa di funzioni non autorizzate delle protezioni!**

Le funzioni disattivate delle protezioni possono portare a gravi danni. portare a lesioni.

Non annullare mai le funzioni dei dispositivi di protezione, né da soli né tramite terzi.

Non fare mai prove con le protezioni disinserite.

Non manomettere mai i dispositivi di protezione.

Rispettare tutte le istruzioni di sicurezza.

#### **ATTENZIONE**

#### **Rischio di lesioni per la caduta di parti!**

Le parti che cadono possono causare gravi lesioni.

Usare solo mezzi di sollevamento adatti e tecnicamente perfetti.

Utilizzare attrezzature di sollevamento con una capacità di sollevamento sufficiente.

Fissare con cura le parti individuali e i gruppi più grandi con il dispositivo di sollevamento.

Fissare le parti individuali e i gruppi più grandi con un dispositivo di sollevamento.

Assicurarsi che non ci siano pericoli dal paranco.

Sollevare lentamente le parti individuali e i gruppi più grandi.

#### **ATTENZIONE**

#### **Rischio di lesioni da componenti rotanti!**

L'unità può partire automaticamente. Componenti rotanti come i mandrini dell'unità della traversa o dell'estensimetro può catturare capelli lunghi, abiti larghi, così come maniche o

gioielli. Questo può portare a gravi lesioni.

Lavorare solo con abiti con maniche aderenti.

È vietato indossare gioielli mentre si lavora sul sistema di prova.

Utilizzare una retina per capelli se necessario.

Indossare dispositivi di protezione adeguati

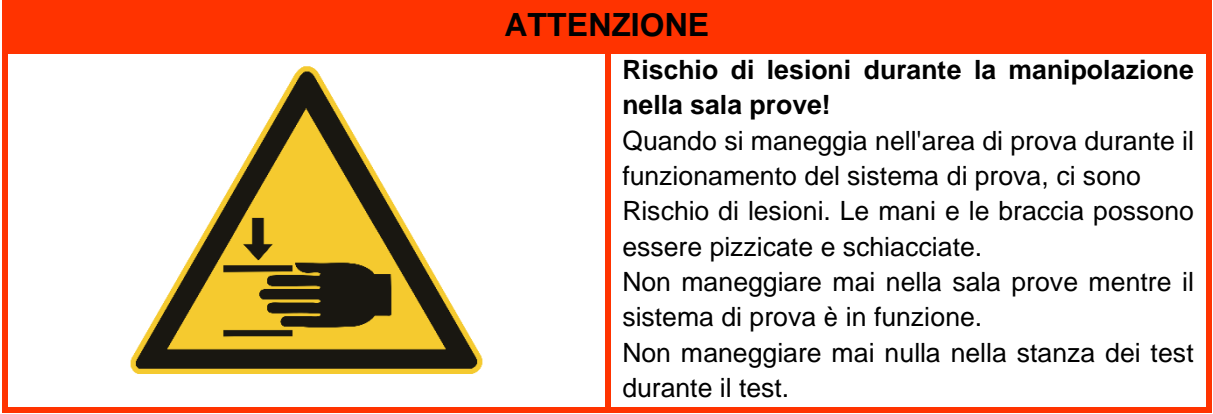

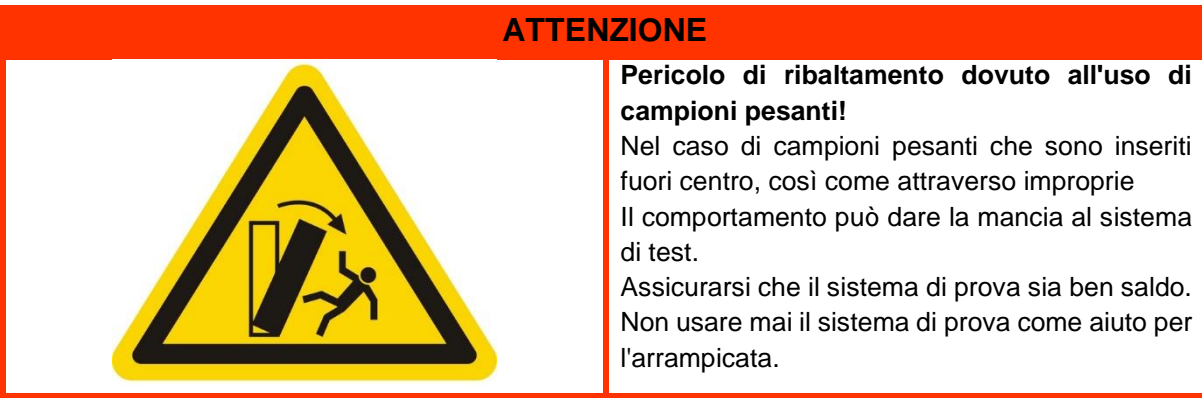

#### **ATTENZIONE**

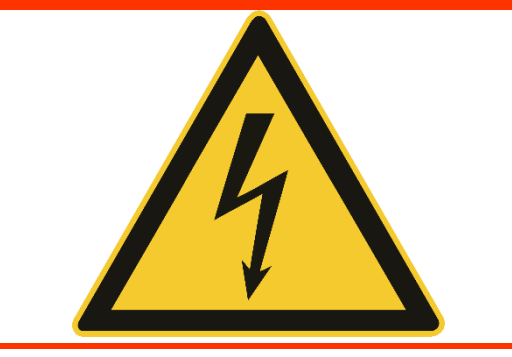

**Rischio di lesioni da scossa elettrica!**

C'è il rischio di lesioni quando si pulisce l'impianto elettrico con panni bagnati.

da scosse elettriche.

Spegnere l'alimentazione con l'interruttore principale.

Scollegare la spina di alimentazione.

Non usare panni bagnati per la pulizia.

Usare sempre solo panni asciutti o inumiditi.

#### **ATTENZIONE**

#### **Rischio di lesioni!**

C'è il rischio di lesioni quando si lavora su/con il sistema di prova.

Rispettare le normative nazionali applicabili e vincolanti in materia di

prevenzione degli incidenti.

Rispettare le regole tecniche riconosciute per la sicurezza e la protezione dell'ambiente. lavoro professionale.

Rispettare le norme sulla sicurezza e la protezione della salute durante il

La fornitura di attrezzature di lavoro e il loro uso.

Osservare i regolamenti aziendali come la supervisione e gli obblighi di segnalazione. Leggere completamente le istruzioni per l'uso.

Leggere le istruzioni per l'uso e le schede tecniche dei componenti esterni completamente attraverso.

Osservare tutte le istruzioni di sicurezza contenute nelle istruzioni per l'uso.

Osservare tutti i segnali di sicurezza attaccati al sistema di prova.

Indossare sempre l'attrezzatura di sicurezza appropriata.

#### **NOTA**

I lavori sul sistema di prova possono essere eseguiti solo da specialisti qualificati per questo lavoro. essere effettuata.

#### **NOTA**

Solo un operatore è autorizzato a lavorare sul sistema di prova alla volta.

- Durante il funzionamento, il posto di lavoro dell'operatore si trova di fronte al

### **10 Istruzioni per il montaggio del sistema di prova**

#### **10.1 con cella di carico interna (TVM 5000N230N/NL e TVM 10KN120N)**

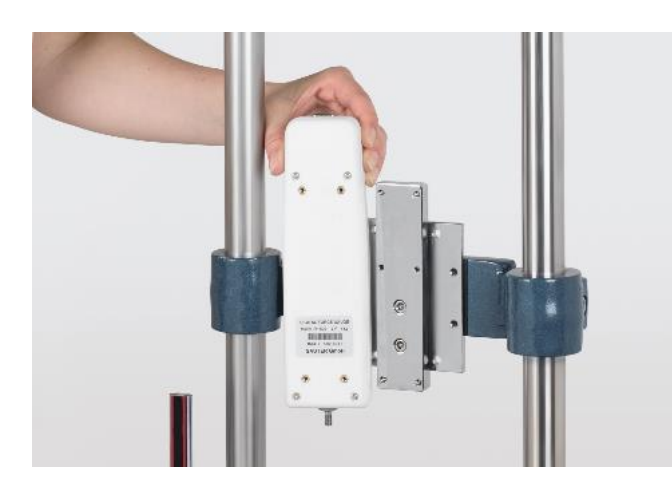

• Forzare i misuratori con sensore interno alla traversa con l'aiuto delle piastre di adattamento (4x viti cilindriche M3x8).

(Qui come esempio con un FH 500)

#### **10.2 con cella di carico esterna (TVM 5000N230N/NL e TVM 10KN120N)**

• Avvitate la staffa di montaggio AFM 41 con 4x M6x35 con rondella (nera) e con rondella a molla sulla traversa

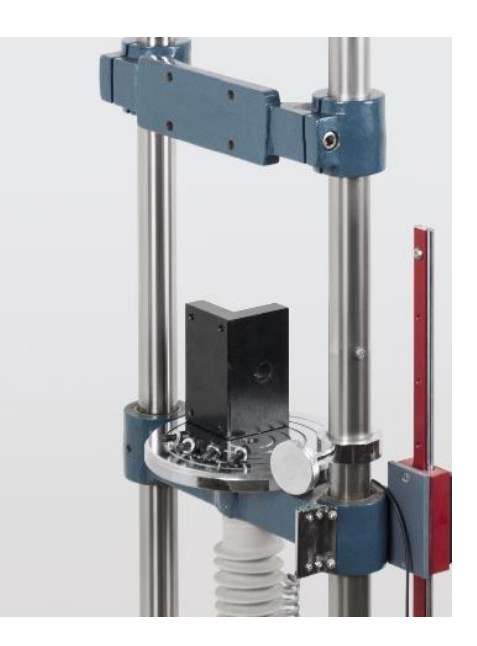

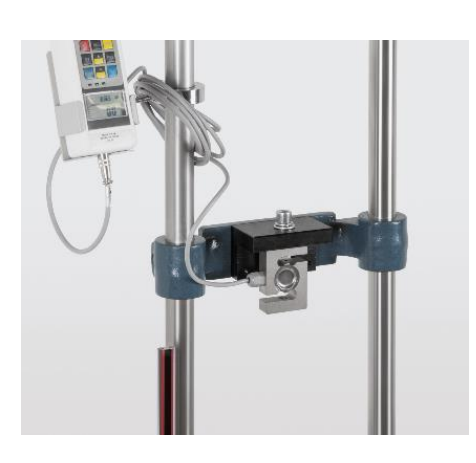

• La cella di carico esterna è montata sulla staffa AFM 41 con una vite M12x40, inclusa nella fornitura.

• Collegamento della cella di misura all'unità di visualizzazione del misuratore di forza (Qui come esempio con un FH 1K)

#### **10.3 con cella di carico esterna (TVM 20KN100 e TVM 30KN)**

• La cella di carico esterna è montata sulla staffa di montaggio AFM 41 con una vite M12x80 (per TVM 20KN e TVM 30KN), inclusa nella fornitura.

(Qui come esempio con un FH 20K)

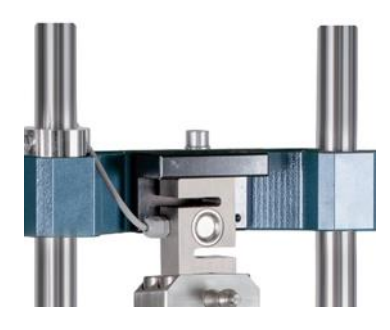

#### **10.4 Cablaggio del banco di prova (indipendente dal modello)**

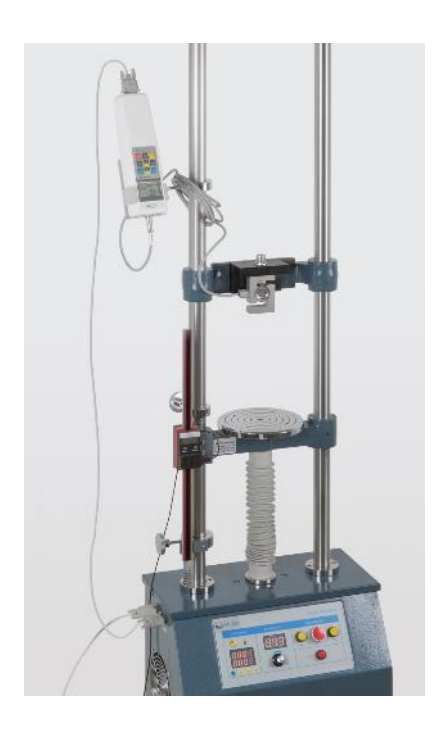

• Il misuratore di forza avvitato al banco di prova è ora collegato al banco di prova tramite il cavo RS232, collegato alla porta attrezzatura.

- Con un cavo RS232 dal banco di prova (porta del computer) a un convertitore RS232-USB
- Dall'adattatore con un cavo di prolunga USB al PC

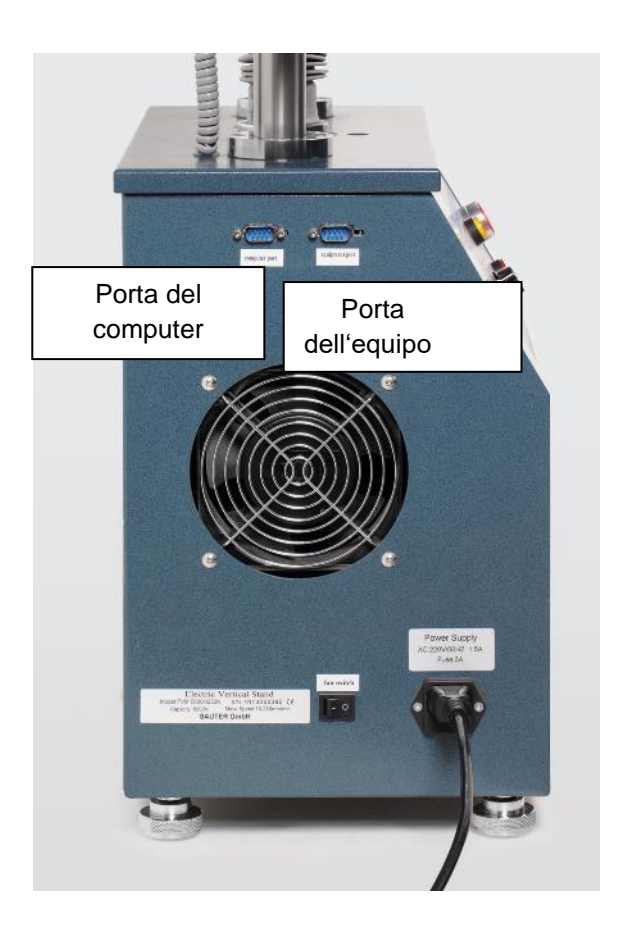

**10.5 Cablaggio del TVM con un dispositivo di misurazione della forza e della lunghezza** 

- Cablare il misuratore di forza come già descritto nei punti precedenti della sezione 10.
- Collegare il dispositivo di misurazione della lunghezza al PC tramite un adattatore USB-RS232.